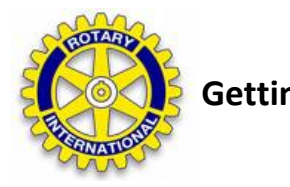

 **Getting started with our new Bath Rotary website:** www.bathrotary.org

August 2010

Dear Members –

Here are a few tips on getting started with our new website.

We've begun moving the content from the old site to the new site and we're excited to offer some additional features that help tie our club into the district and the wider Rotary world.

Getting started is simple. Start by navigating in your web browser to: www.bathrotary.org

Once there you can browse all of our club's site. If you need to update your member information or are ready to contribute stories or thoughts to the site you will need to log in. Here's the simple steps for logging into www.bathrotary.org.

- 1) Navigate using your favorite web browser to: www.bathrotary.org (most browsers today do not require you to enter " http:// ").
- 2) Click on the **Login** button just below the masthead (for the few of us who remember what that is in either print or ships!)

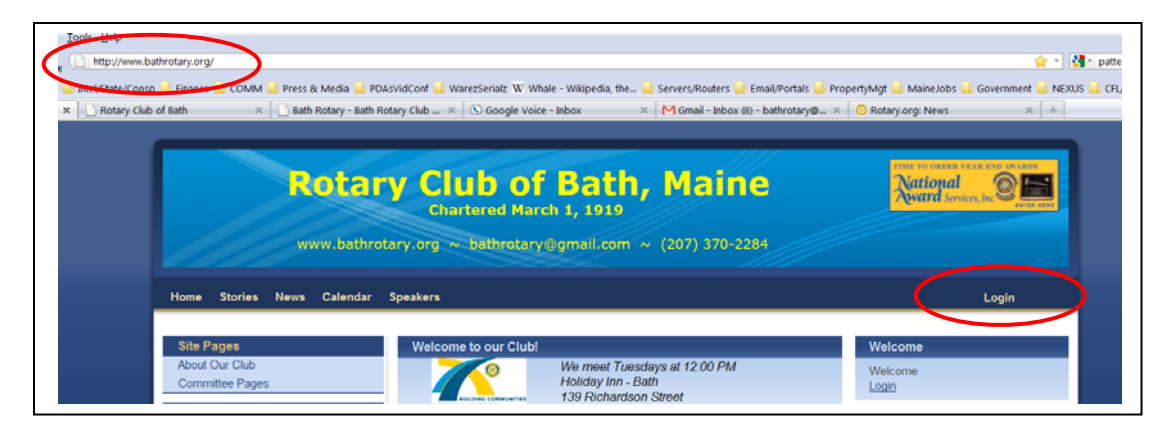

3) After clicking **Login** you will see:

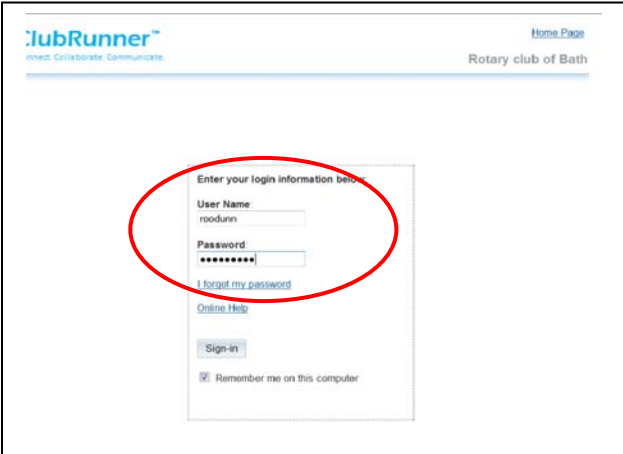

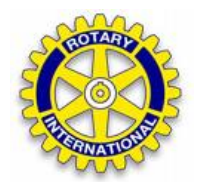

- 4) This **login** panel requires you to enter your **User Name** and **Password.**
- 5) Here is you login information:
	- a. Your login is: **[first initial+last name6631]**. EXAMPLES: **tjefferson6631**, **jadams6631** or **bfranklin6631**
	- b. You password is **[first initial+last name]**. EXAMPLES: **tjefferson**, **jadams** or **bfranklin**.
- 6) If you are unable to login, need your password reset or encounter other difficulties, please contact us for support using one of the two following methods:
	- a. Send an email message to us at: **bathrotary@gmail.com** .
	- b. Leave a voice mail message at: (207) 370‐2284.

In future notes we'll get information to you on ways that you can contribute our website, share information and help the Bath Rotary grow.

Thanks for your support!